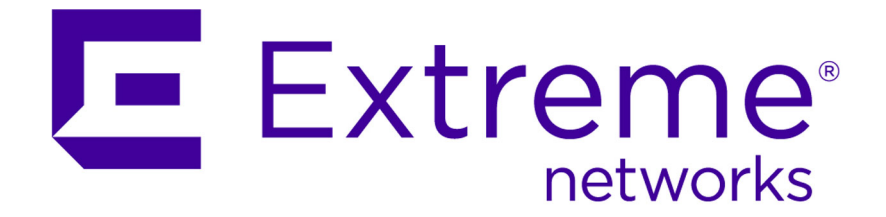

# Extreme Networks Security Ariel Query Language Guide

9034853

Published July 2015

Copyright © 2013–2015 All rights reserved.

#### Legal Notice

Extreme Networks, Inc. reserves the right to make changes in specifications and other information contained in this document and its website without prior notice. The reader should in all cases consult representatives of Extreme Networks to determine whether any such changes have been made.

The hardware, firmware, software or any specifications described or referred to in this document are subject to change without notice.

#### Trademarks

Extreme Networks and the Extreme Networks logo are trademarks or registered trademarks of Extreme Networks, Inc. in the United States and/or other countries.

All other names (including any product names) mentioned in this document are the property of their respective owners and may be trademarks or registered trademarks of their respective companies/owners.

For additional information on Extreme Networks trademarks, please see: [www.extremenetworks.com/company/legal/trademarks/](http://extremenetworks.com/company/legal/trademarks)

#### Support

For product support, including documentation, visit: [www.extremenetworks.com/](http://www.extremenetworks.com/documentation/) [documentation/](http://www.extremenetworks.com/documentation/)

For information, contact: Extreme Networks, Inc. 145 Rio Robles San Jose, California 95134 USA

# **Table of Contents**

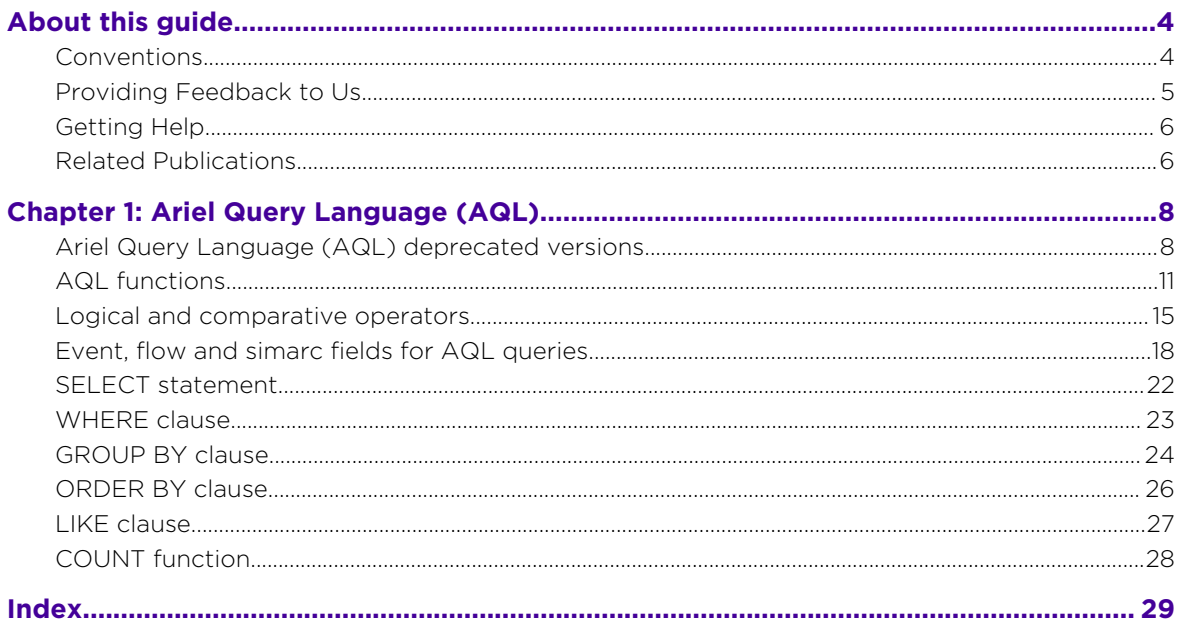

$$
\Bigg/ \quad
$$

# <span id="page-3-0"></span>**About this guide**

The Ariel Query Language (AQL) Guide provides you with information for using the AQL advanced searching and API.

# Intended audience

System administrators who view event or flow data stored in the Ariel database.

# Statement of good security practices

IT system security involves protecting systems and information through prevention, detection and response to improper access from within and outside your enterprise. Improper access can result in information being altered, destroyed, misappropriated or misused or can result in damage to or misuse of your systems, including for use in attacks on others. No IT system or product should be considered completely secure and no single product, service or security measure can be completely effective in preventing improper use or access. Extreme Networks® systems, products and services are designed to be part of a lawful comprehensive security approach, which will necessarily involve additional operational procedures, and may require other systems, products or services to be most effective. EXTREME NETWORKS DOES NOT WARRANT THAT ANY SYSTEMS, PRODUCTS OR SERVICES ARE IMMUNE FROM, OR WILL MAKE YOUR ENTERPRISE IMMUNE FROM, THE MALICIOUS OR ILLEGAL CONDUCT OF ANY PARTY.

#### Note

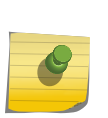

Use of this Program may implicate various laws or regulations, including those related to privacy, data protection, employment, and electronic communications and storage. Extreme Networks Security Analytics may be used only for lawful purposes and in a lawful manner. Customer agrees to use this Program pursuant to, and assumes all responsibility for complying with, applicable laws, regulations and policies. Licensee represents that it will obtain or has obtained any consents, permissions, or licenses required to enable its lawful use of Extreme Networks Security Analytics.

# Conventions

This section discusses the conventions used in this guide.

#### Text Conventions

The following tables list text conventions that are used throughout this guide.

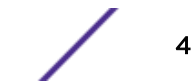

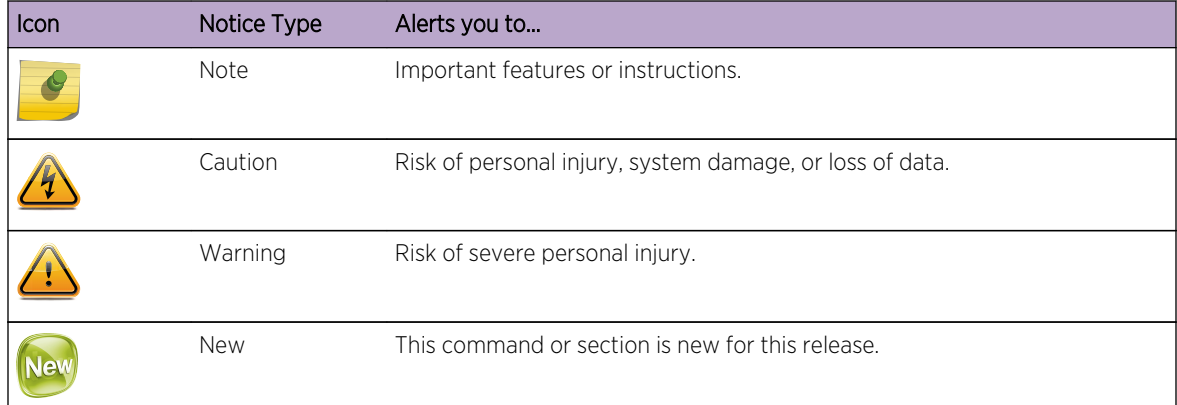

#### <span id="page-4-0"></span>**Table 1: Notice Icons**

#### **Table 2: Text Conventions**

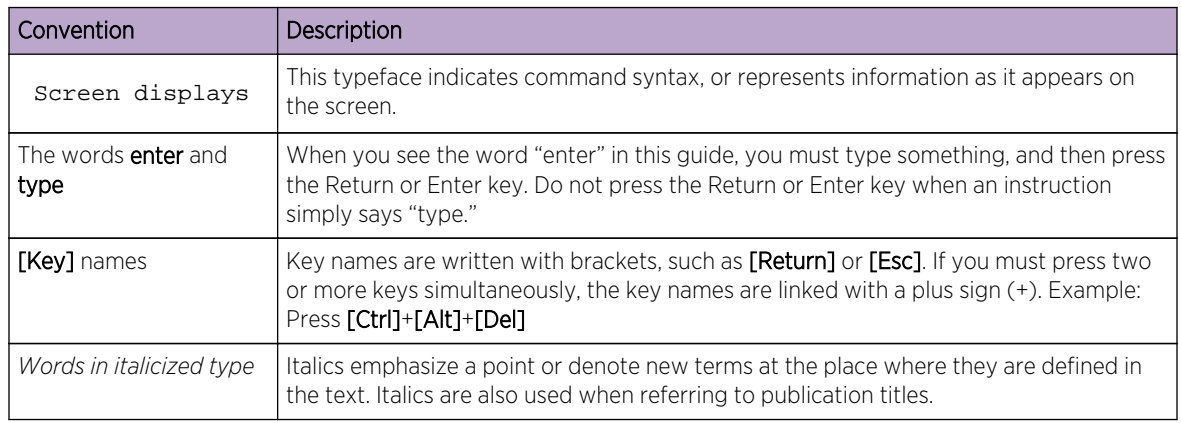

#### Terminology

When features, functionality, or operation is specific to a switch family, the family name is used. Explanations about features and operations that are the same across all product families simply refer to the product as the "switch."

# Providing Feedback to Us

We are always striving to improve our documentation and help you work better, so we want to hear from you! We welcome all feedback but especially want to know about:

- Content errors or confusing or conflicting information.
- Ideas for improvements to our documentation so you can find the information you need faster.
- Broken links or usability issues.

If you would like to provide feedback to the Extreme Networks Information Development team about this document, please contact us using our short [online feedback form](http://www.extremenetworks.com/documentation-feedback-pdf). You can also email us directly at [InternalInfoDev@extremenetworks.com](mailto:internalinfodev@extremenetworks.com?subject=Feedback).

# <span id="page-5-0"></span>Getting Help

If you require assistance, contact Extreme Networks Global Technical Assistance Center using one of the following methods:

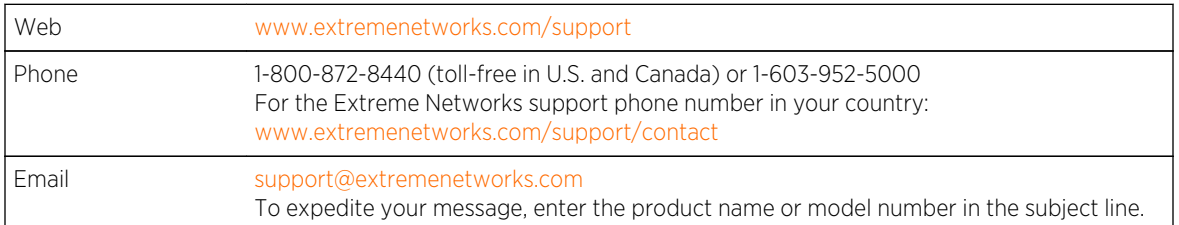

Before contacting Extreme Networks for technical support, have the following information ready:

- Your Extreme Networks service contract number
- A description of the failure
- A description of any action(s) already taken to resolve the problem (for example, changing mode switches or rebooting the unit)
- The serial and revision numbers of all involved Extreme Networks products in the network
- A description of your network environment (such as layout, cable type, other relevant environmental information)
- Network load and frame size at the time of trouble (if known)
- The device history (for example, if you have returned the device before, or if this is a recurring problem)
- Any previous Return Material Authorization (RMA) numbers

# Related Publications

The Extreme Security product documentation listed below can be downloaded from [http://](http://documentation.extremenetworks.com) [documentation.extremenetworks.com.](http://documentation.extremenetworks.com)

#### Extreme Security Analytics Threat Protection

- *Extreme Networks Security API Reference Guide*
- *Extreme Networks Security Application Configuration Guide*
- *Extreme Networks Security Ariel Query Language Guide*
- *Extreme Networks Security DSM Configuration Guide*
- *Extreme Security DSM Configuration Guide Addendum*
- *Extreme Networks Security Hardware Guide*
- *Extreme Networks Security Installation Guide*
- *Extreme Networks Security Juniper NSM Plug-in User Guide*
- *Extreme Networks Security Log Manager Administration Guide*
- *Extreme Networks Security Log Sources User Guide*
- *Extreme Networks Security Managing Log Sources Guide*
- *Extreme Networks Security Offboard Storage Guide*
- *Extreme Security Release Notes*
- *Extreme Networks Security Risk Manager Adapter Configuration Guide*
- *Extreme Networks Security Risk Manager Getting Started Guide*
- *Extreme Networks Security Risk Manager Installation Guide*
- *Extreme Networks Security Risk Manager Migration Guide*
- *Extreme Networks Security Risk Manager User Guide*
- *Extreme Networks Security Troubleshooting System Notifications Guide*
- *Extreme Networks Security Upgrade Guide*
- *Extreme Networks Security Vulnerability Manager Release Notes*
- *Extreme Networks Security Vulnerability Manager User Guide*
- *Extreme Networks Security WinCollect User Guide*
- *Extreme Networks SIEM Administration Guide*
- *Extreme Networks SIEM Getting Started Guide*
- *Extreme Networks SIEM High Availability Guide*
- *Extreme Networks SIEM Troubleshooting Guide*
- *Extreme Networks SIEM Tuning Guide*
- *Extreme Networks SIEM Users Guide*
- *Migrating Extreme Security Log Manager to Extreme SIEM*

#### Extreme Security Threat Protection

- *Extreme Security Intrusion Prevention System Hardware Replacement Guide*
- *Extreme Security Threat Protection Release Notes*

Extreme Networks Security Ariel Query Language Guide 7

# <span id="page-7-0"></span>1 **Ariel Query Language (AQL)**

Ariel Query Language (AQL) deprecated versions [AQL functions](#page-10-0) [Logical and comparative operators](#page-14-0) [Event, flow and simarc fields for AQL queries](#page-17-0) [SELECT statement](#page-21-0) [WHERE clause](#page-22-0) [GROUP BY clause](#page-23-0) [ORDER BY clause](#page-25-0) [LIKE clause](#page-26-0) [COUNT function](#page-27-0)

The Ariel Query Language (AQL) is a structured query language that you use to communicate with the Ariel databases. Use AQL to manage event and flow data from the Ariel database.

## Ariel Query Language (AQL) deprecated versions

Ariel Query Language (AQL) v1 and v2 are deprecated.

The command-line script, /opt/qradar/bin/arielClient is deprecated. The following warning message is displayed both before and after the results are returned:

WARNING: AQL v1 and v2 will be deprecated in the future. For information about using AQL v3, see the product documentation.

During your migration to v3, you can suppress the warning message by typing: /opt/qradar/bin/ arielClient | grep -v WARNING

The Python client and the Advanced search option use AQL v3.

#### AQL fields changed in AQL V3

Ariel Query Language (AQL) V2 is deprecated in Extreme Security V7.2.4 and later. Some Ariel database fields were changed or removed in AQL V3. If you have queries that use these fields, you must replace them.

This table shows the new Ariel database fields.

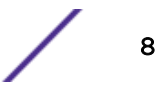

| Field name (AQL V2)   | Replacement function name (AQL V3) |
|-----------------------|------------------------------------|
| destinationAssetName  | AssetHostname                      |
| deviceGroup           | LogSourceGroupName                 |
| sourceAssetName       | AssetHostname                      |
| eventDescription      | QidName                            |
| destinationNetwork    | NetworkName                        |
| endDate               | DateFormat                         |
| endDateFormatted      | DateFormat                         |
| eventProcessor        | Processorname                      |
| identityUsername      | AssetUser                          |
| identityMAC           | AssetProperty                      |
| identityHostName      | AssetHostname                      |
| identityNetBiosName   | AssetHostname                      |
| identityGroupName     | AssetProperty                      |
| identityExtendedField | AssetProperty                      |
| deviceDate            | DateFormat                         |
| payloadHex            | UTF8                               |
| protocol              | ProtocolName                       |
| sourceNetwork         | NetworkName                        |
| startDate             | DateFormat                         |
| startDateFormatted    | DateFormat                         |
| destinationAssetName  | AssetHostname                      |
| sourceAssetName       | AssetHostname                      |
| destinationNetwork    | NetworkName                        |
| sourceNetwork         | NetworkName                        |
| application           | ApplicationName                    |
| destinationPayloadHex | UTF8                               |
| firstPacketDate       | DateFormat                         |
| eventProcessorId      | ProcessorName                      |

**Table 3: Fields that were replaced in AQL V3**

This lists shows the Ariel database fields that were removed.

- partialorMatchList
- qidNumber
- token
- destinationHost

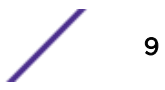

- destinationIPSearch
- destinationPortNA
- sourceHost
- sourcelPSearch
- sourcePortNA
- destinationDscpOnly
- anyDestinationFlag
- smallDestinationPayload
- smallDestinationPayloadHex
- destinationPrecedanceOnly
- lastPacketDate
- localHost
- remoteHost
- sourceDscpOnly
- anySourceFlag
- sourcePayloadHex
- smallSourcePayload
- smallSourcePayloadHex
- sourcePrecedanceOnly
- sourceHostString
- destinationHostString
- destinationNetwork
- application
- sourceNetwork
- smallPayload
- smallPayloadHex
- quickSearchMatches
- bitsPerSecond
- srcBitsPerSecond
- dstBitsPerSecond
- bytesPerSecond
- bytesPerPacket
- srcBytesPerPacket
- dstBytesPerPacket
- destinationByteRatio
- destinationPacketRatio
- packetsPerSecond
- sourceByteRatio
- sourcePacketRatio
- totalBytes
- totalPackets
- retentionBucket
- <span id="page-10-0"></span>• properLastPacketTime
- properLastPacketDate

### AQL functions

Use Ariel Query Language (AQL) built-in functions to do calculations on data in the Ariel database.

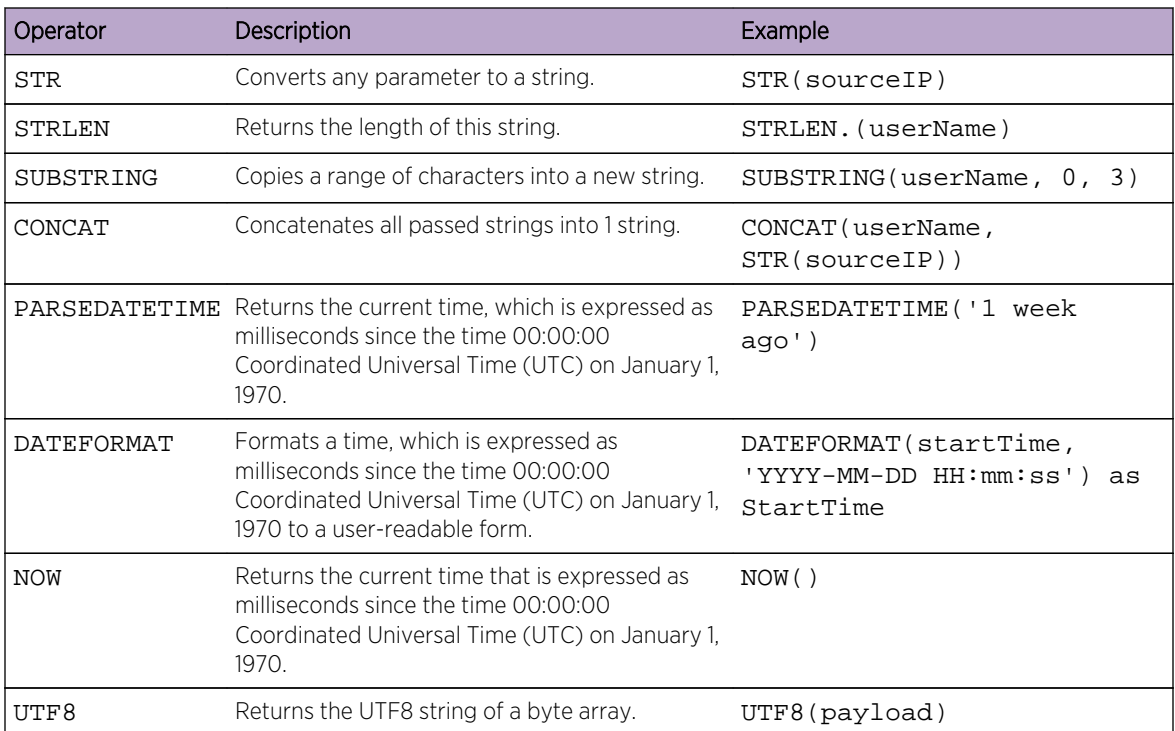

#### **Table 4: Basic functions**

#### **Table 5: Aggregate functions**

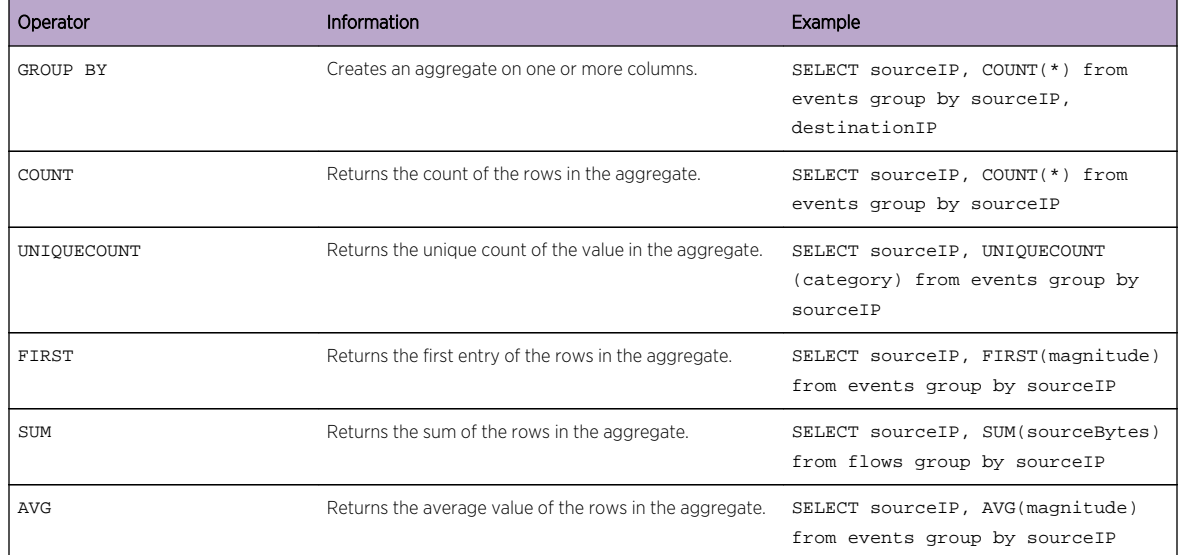

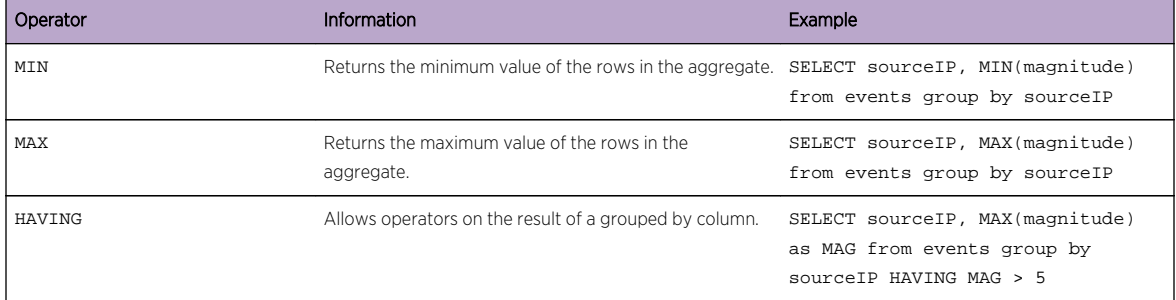

#### **Table 5: Aggregate functions (continued)**

#### **Table 6: External functions**

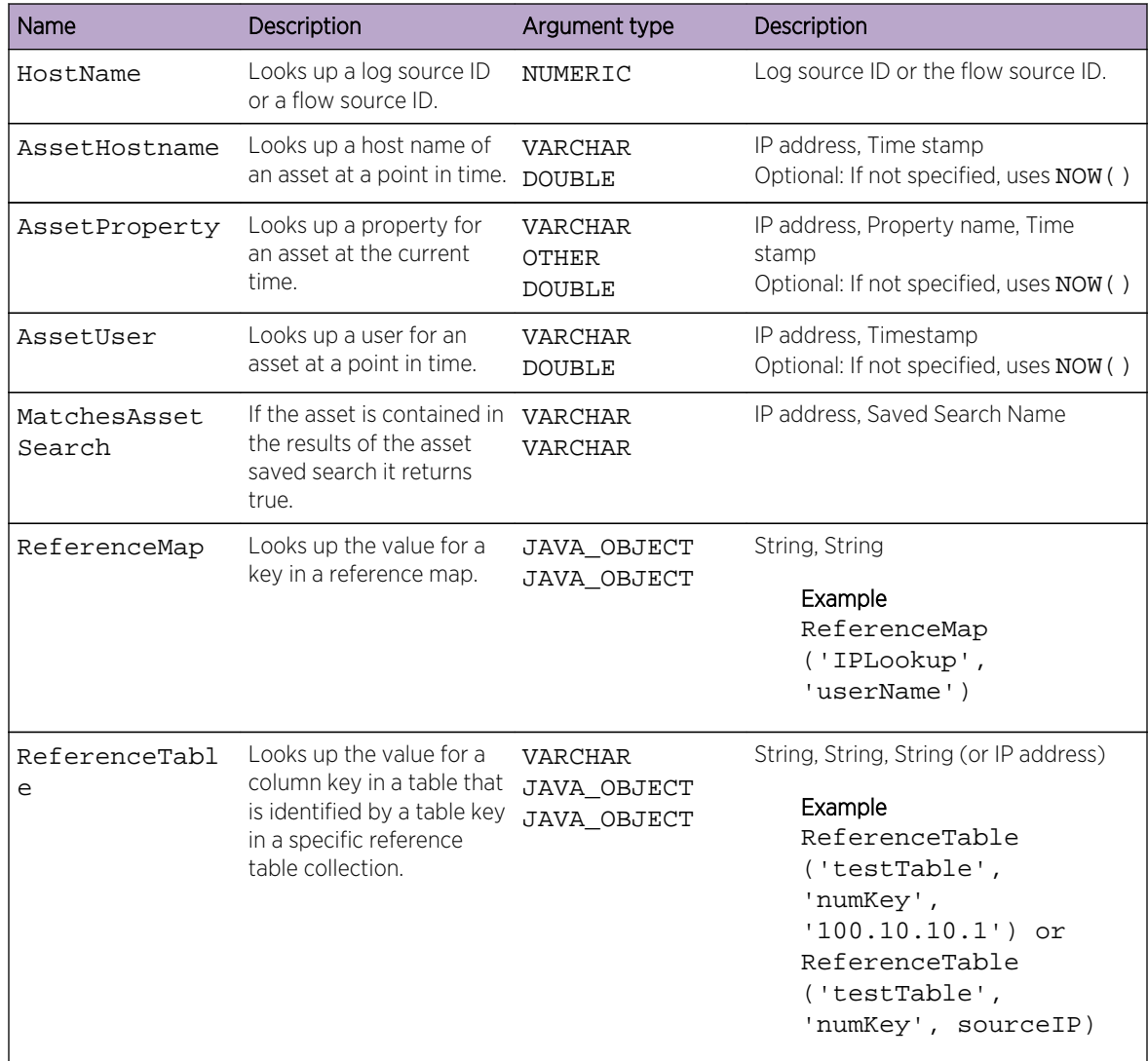

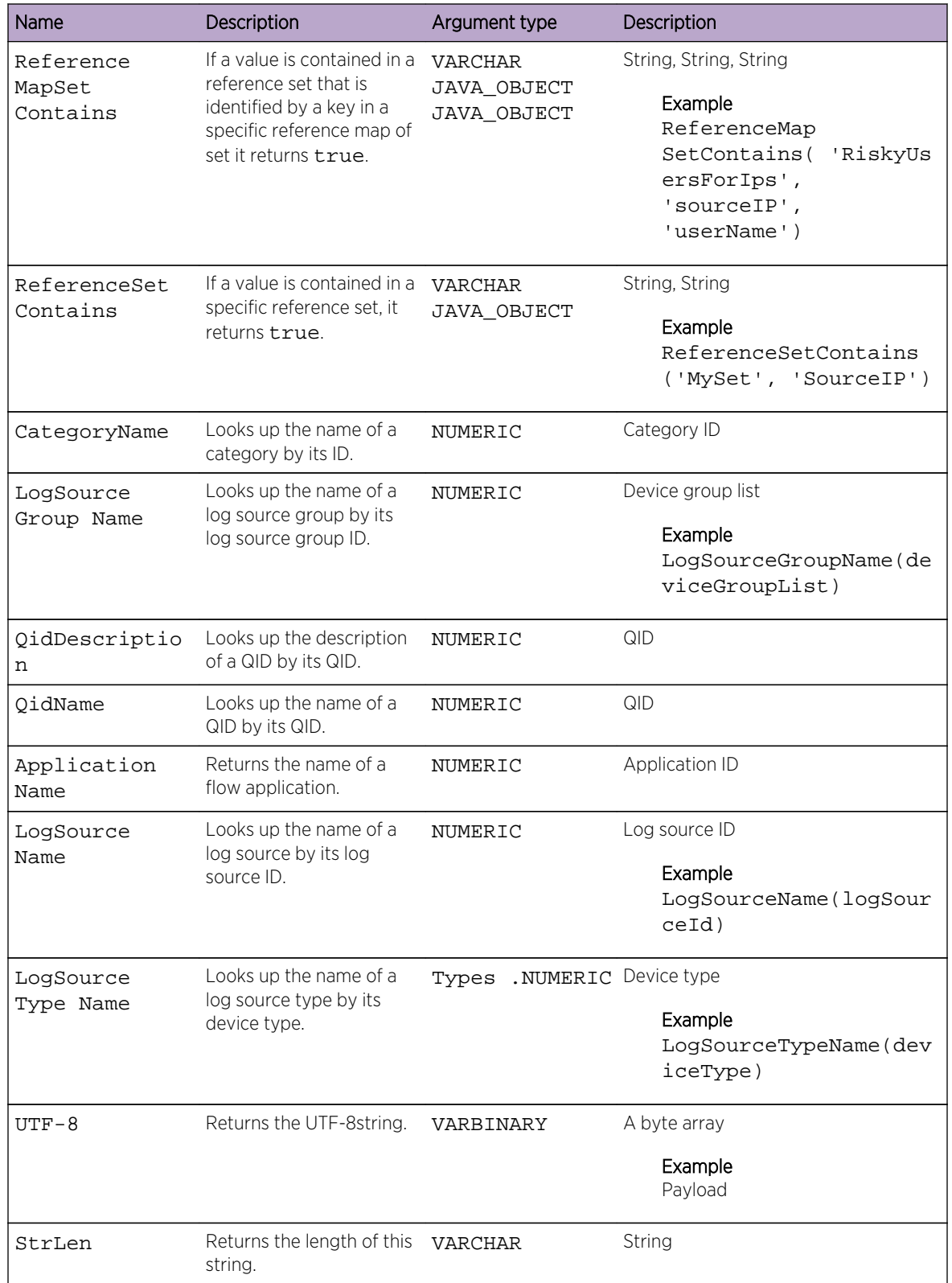

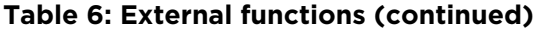

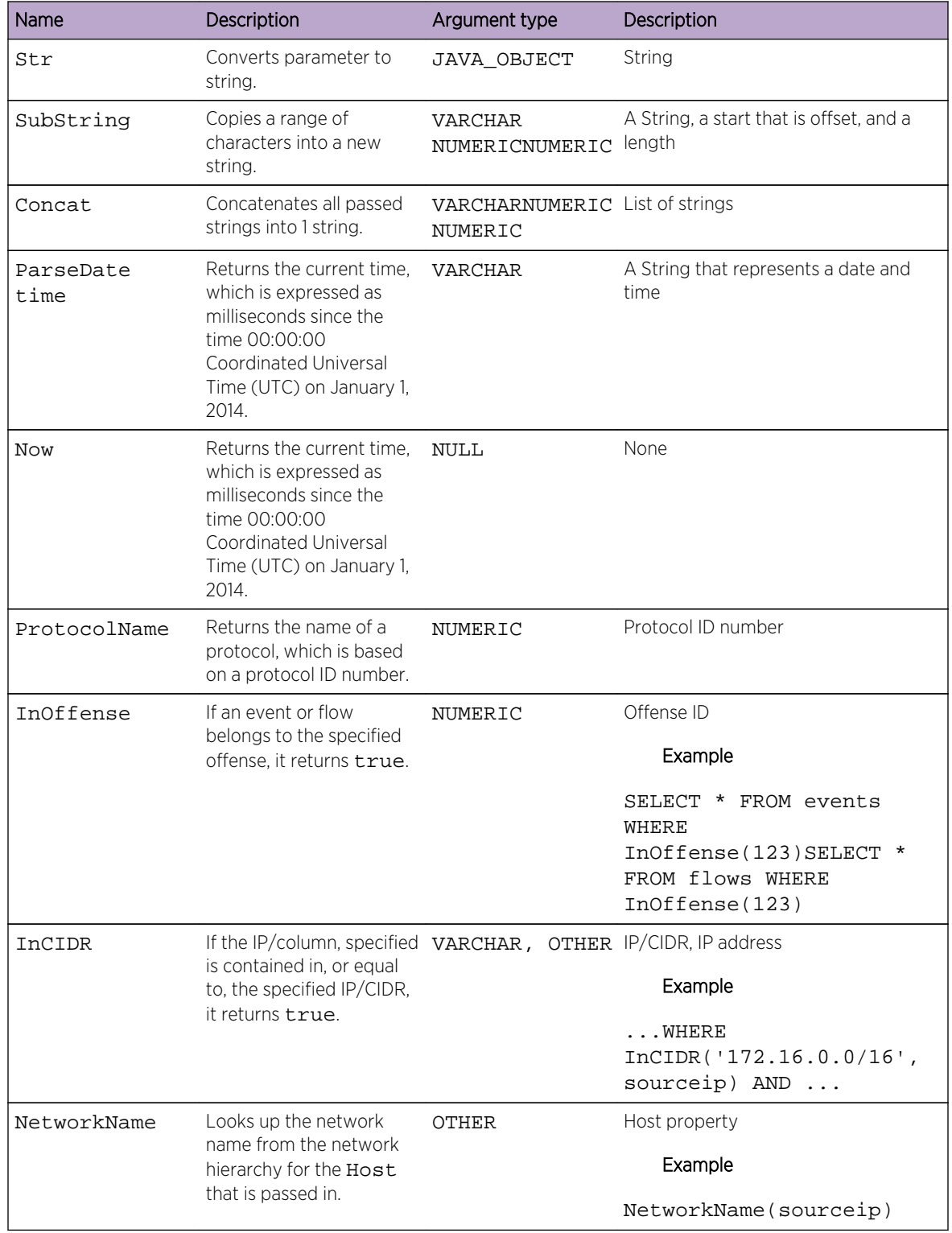

#### **Table 6: External functions (continued)**

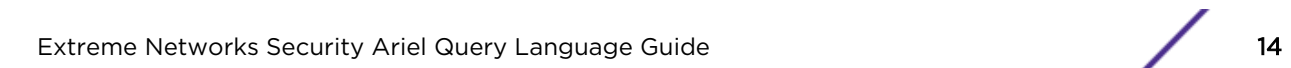

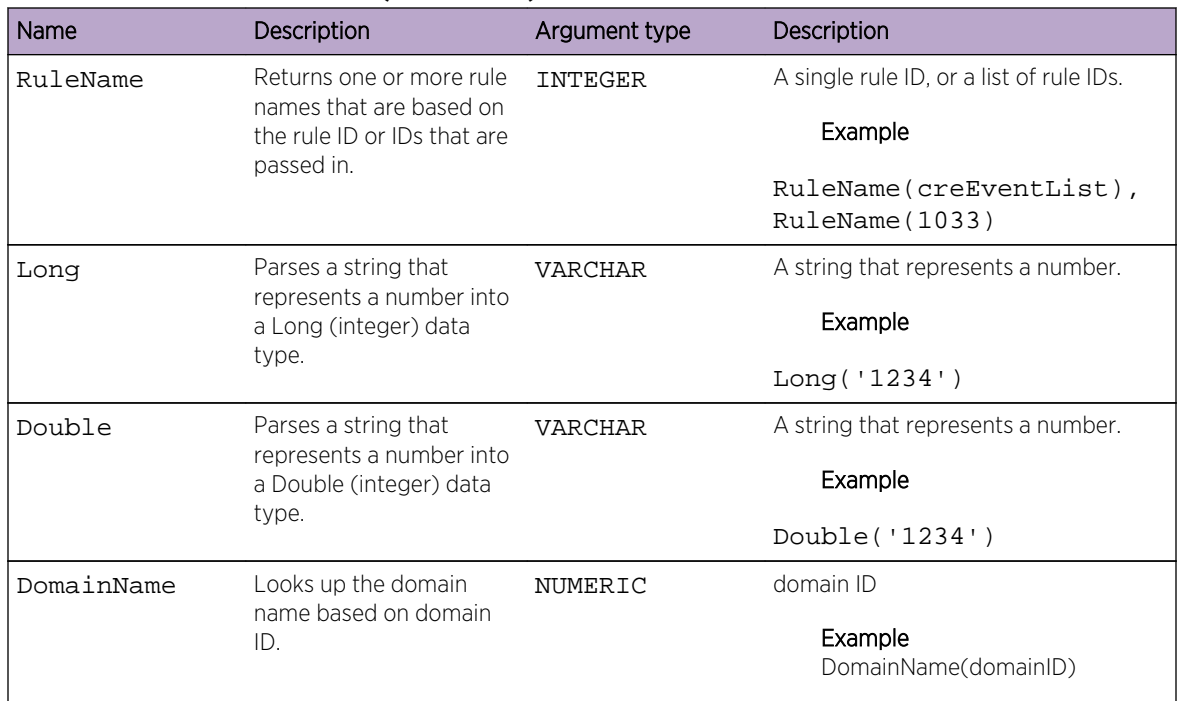

<span id="page-14-0"></span>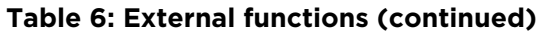

# Logical and comparative operators

Logical operators are used in AQL statements to determine any equality or difference between values. By using logical operators in the WHERE clause of an AQL statement, the results returned are restricted/filtered to those that match the conditions in the WHERE clause. The following table lists the supported operators.

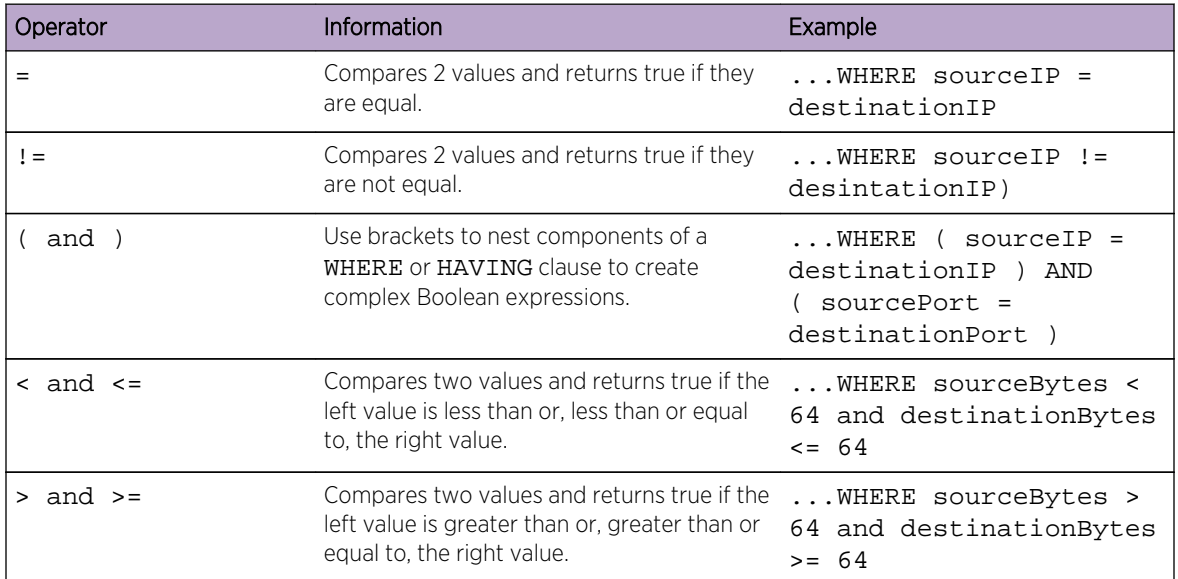

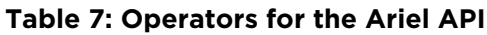

| Operator                | Information                                                                                                    | Example                                                                                    |
|-------------------------|----------------------------------------------------------------------------------------------------|--------------------------------------------------------------------------------------------|
| $\star$                 | Multiplies 2 values and returns the result.                                                                        | WHERE sourceBytes *<br>1024 < 1                                                            |
|                         | Divides 2 values and returns the result.                                                                           | WHERE sourceBytes /<br>8 > 64                                                              |
| $\ddot{}$               | Adds 2 values and returns the result.                                                                              | WHERE sourceBytes +<br>destinationBytes < 64                                               |
|                         | Subtracts 1 value from another and returns<br>the result.                                                          | WHERE sourceBytes -<br>destinationBytes > 0                                                |
| ᄉ                       | Takes a value and raises it to the specified<br>power and returns the result.                                      | WHERE sourceBytes ^<br>2 < 256                                                             |
| ٥ř                      | Takes the modulo of a value and returns the  WHERE sourceBytes %<br>result.                                        | $8 == 7$                                                                                   |
| AND                     | Takes the left side of a statement and the<br>right side of a statement and returns true if<br>both are true.      | $\ldots$ WHERE ( sourceIP =<br>destinationIP ) AND<br>$(sourcePort =$<br>destinationPort ) |
| 0R                      | Takes the left side of a statement and the<br>right side of a statement and returns true if<br>either one is true. | $\ldots$ WHERE ( sourceIP =<br>destinationIP ) OR<br>$(sourcePort =$<br>destinationPort )  |
| NOT                     | Takes in a statement and returns true if the<br>statement evaluates to false.                                      | WHERE NOT ( sourceIP<br>= destinationIP )                                                  |
| IS NULL                 | Takes in a value and returns true if the value<br>is null.                                                         | WHERE userName IS<br>NULL                                                                  |
| NOT NULL                | Takes in a value and returns true if the value  WHERE userName IS<br>is not null.                                  | NOT NULL                                                                                   |
| BETWEEN (X, Y)          | Takes in a left side and two values and<br>returns true if the left side is between the<br>two values.             | WHERE magnitude<br>BETWEEN 1 AND 5                                                         |
| LIMIT                   | Limits the number of results to the provided  WHERE magnitude > 5<br>number.                                       | LIMIT 10                                                                                   |
| ORDER BY<br>(ASC, DESC) | Orders the result set by the provided<br>columns.                                                                  | SELECT * FROM EVENTS<br>ORDER BY sourceIP DESC                                             |
| COLLATE                 | Parameter to order by that allows a BCP47<br>language tag to collate.                                              | SELECT * FROM EVENTS<br>ORDER BY sourceIP DESC<br>COLLATE 'de-CH'                          |
| INTO                    | Creates a named cursor that contains<br>results that can be queried at a different<br>time.                        | SELECT * FROM EVENTS<br>INTO 'MyCursor'<br>WHERE                                           |

**Table 7: Operators for the Ariel API (continued)**

| Operator       | Information                                                                                                    | Example                                                                          |
|----------------|----------------------------------------------------------------------------------------------------|----------------------------------------------------------------------------------|
| <b>START</b>   | You can pass a time interval to start<br>selecting data from in the format yyyy-<br>MM-dd HH: mm. Use in combination with<br>STOP.                                                                                                    | WHERE userName IS<br>NULL START '2014-01-01<br>12:00' STOP '2014-02-01<br>17:00' |
| STOP           | You can pass a time interval to stop<br>selecting data from in the format yyyy-<br>MM-dd HH: mm. Use in combination with<br>START.                                                                                                    | WHERE userName IS<br>NULL START '2014-01-01<br>12:00' STOP '2014-02-01<br>17:00' |
| LAST           | You can pass a time interval to select data<br>from. Valid intervals are MINUTES, HOURS,<br>and DAYS                                                                                                    | WHERE userName IS<br>NULL LAST 6 HOURS                                           |
| LIKE           | Matches if the string passed, is LIKE the<br>passed value. % is a wildcard.                                                                                                    | WHERE userName LIKE<br>'%bob%'                                                   |
| ILIKE          | Matches if the string passed, is LIKE the<br>passed value in a case-insensitive manner. %<br>is a wildcard.                                                                                                    | WHERE userName ILIKE<br>'%bob%'                                                  |
| <b>MATCHES</b> | Matches if the string matches the provided<br>regular expression.                                                                                                    | WHERE userName<br>MATCHES ''.bob.\$'                                             |
| IMATCHES       | Matches if the string matches the provided<br>regular expression in a case-insensitive<br>manner.                                                                                                    | WHERE userName<br>IMATCHES '^.bob.\$'                                            |
| TEXT SEARCH    | Full-text search for the passed value.<br>You can also do full-text searches by using<br>the Quick filter in the Extreme Security user<br>interface. For information about Quick filter<br>functions, see the Extreme Networks SIEM<br><b>Users Guide</b><br>TEXT SEARCH is valid with AND operators.<br>You can't use TEXT SEARCH with OR or<br>other operators; otherwise you will get a<br>syntax error. | WHERE TEXT SEARCH<br>'firewall' AND                                              |

**Table 7: Operators for the Ariel API (continued)**

#### Examples of logical and comparative operators

- To sort events that are unparsed, type the following query: SELECT \* FROM events WHERE payload = 'false'
- To sort flows to find a specific source IP address that has an offense, type the following query: SELECT \* FROM events WHERE sourceIP = '231.12.37.17' AND hasOffense = 'true'
- You can do a **Quick filter** search in AQL. To sort events for "firewall", type the following query:SELECT QIDNAME(qid) AS EventName, \* from events where TEXT SEARCH 'firewall'

$$
\Big/ \quad \text{if}
$$

# <span id="page-17-0"></span>Event, flow and simarc fields for AQL queries

Use the Ariel Query Language (AQL) to retrieve specific fields from the events, flows and simarc table in the Ariel database.

# Supported flow fields for AQL queries

The flow fields that you can query are listed in the following table.

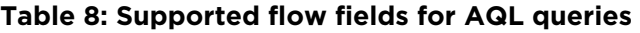

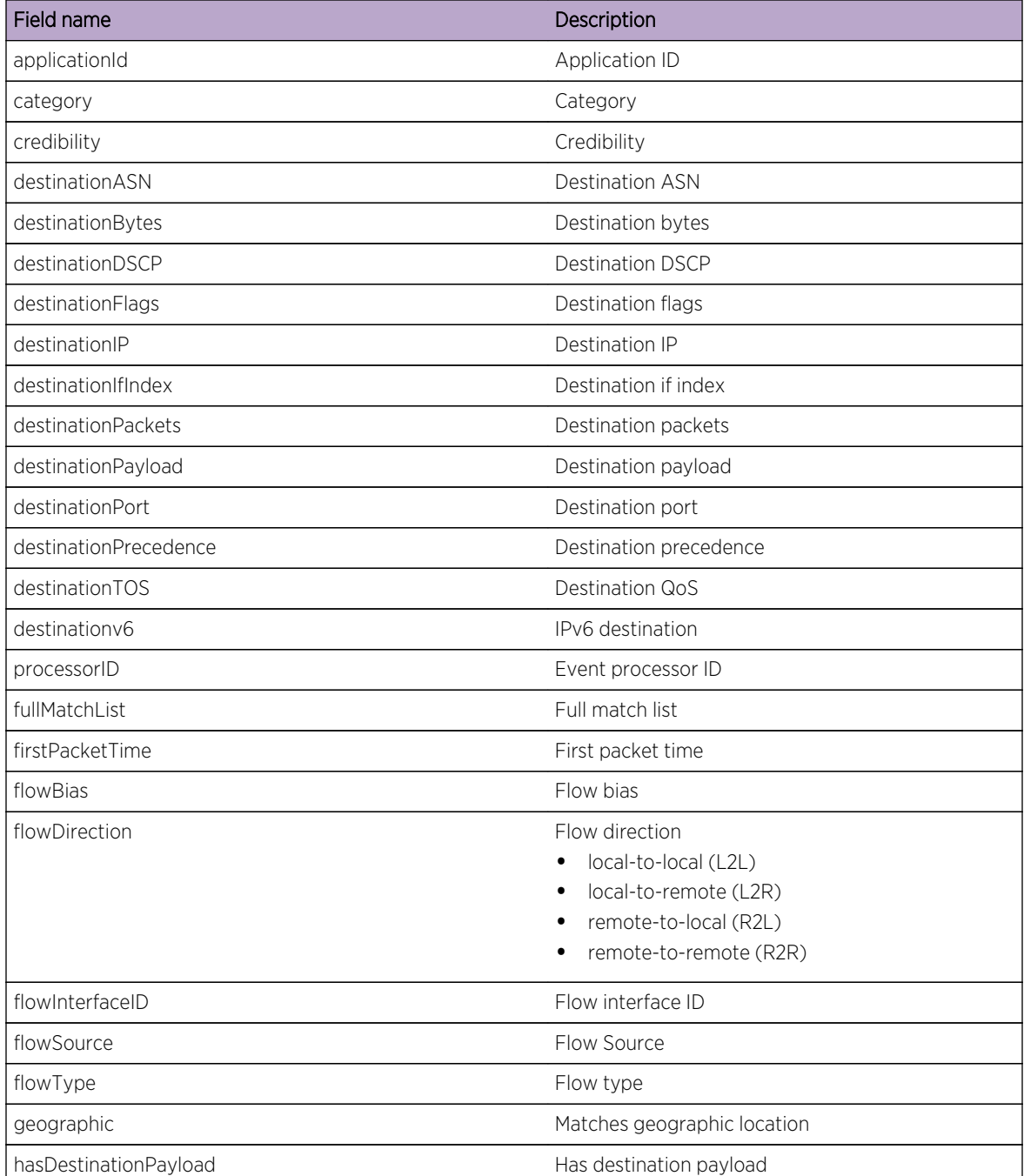

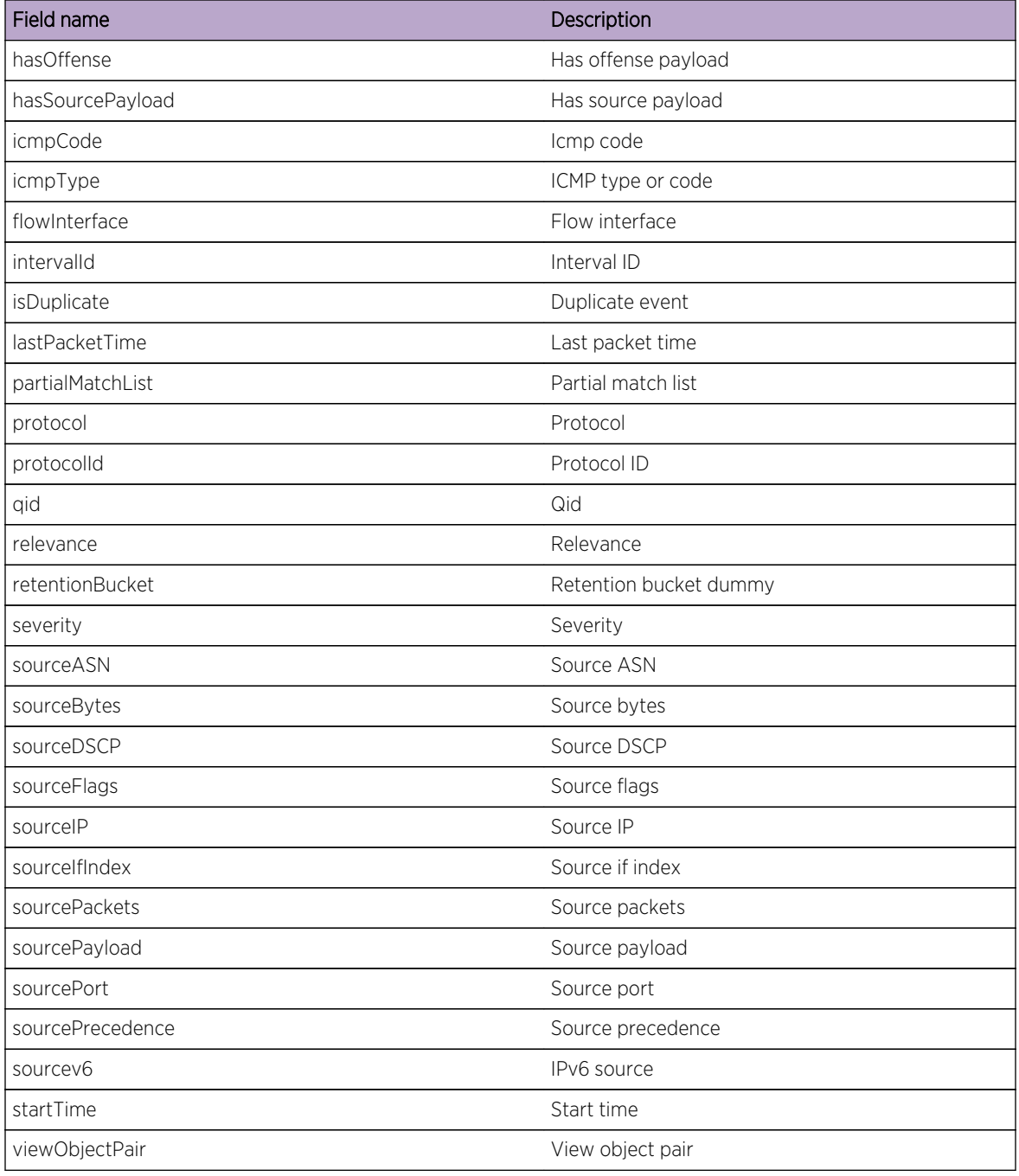

#### <span id="page-18-0"></span>**Table 8: Supported flow fields for AQL queries (continued)**

#### Supported event fields for AQL queries

The event fields that you can query are listed in the following table.

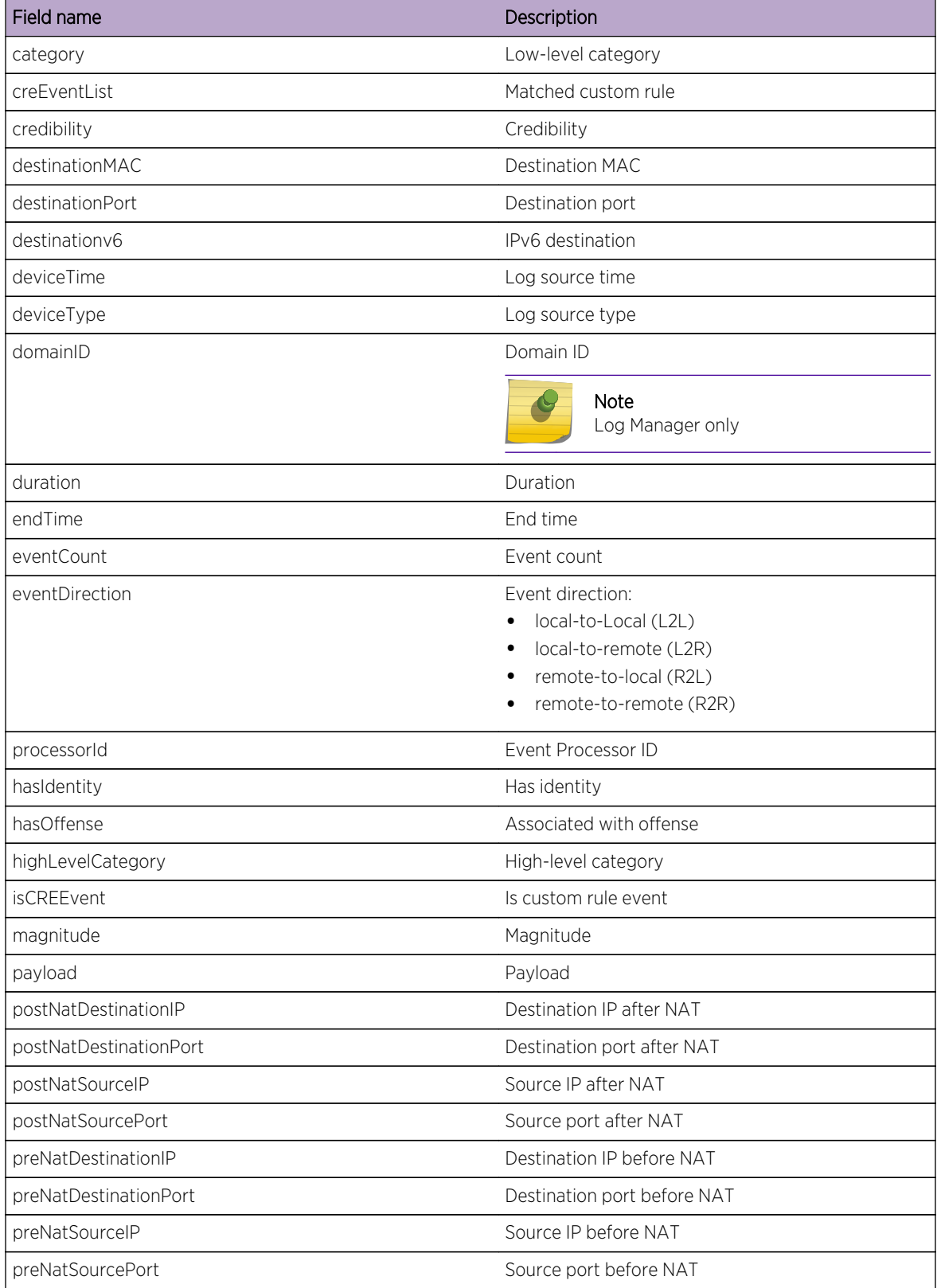

#### **Table 9: Supported event fields for AQL queries**

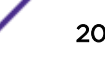

| Field name | Description       |
|------------|-------------------|
| protocolID | Protocol          |
| qid        | Event name ID     |
| relevance  | Relevance         |
| severity   | Severity          |
| sourcelP   | Source IP         |
| sourceMAC  | Source MAC        |
| sourcePort | Source port       |
| sourcev6   | IPv6 source       |
| startTime  | Start time        |
| isunparsed | Event is unparsed |
| userName   | User name         |

<span id="page-20-0"></span>**Table 9: Supported event fields for AQL queries (continued)**

#### Supported simarc fields for AQL queries

The simarc fields that you can query are listed in the following table.

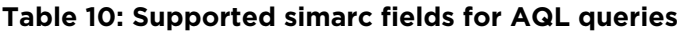

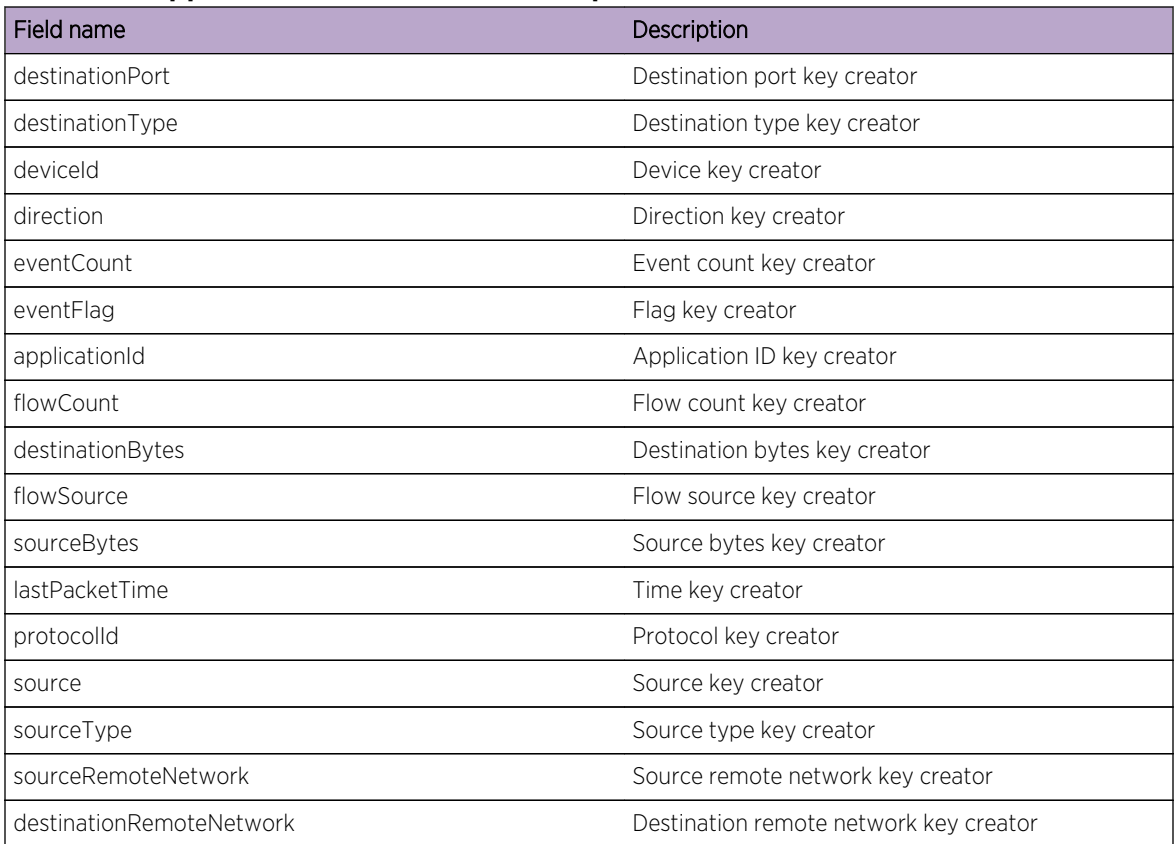

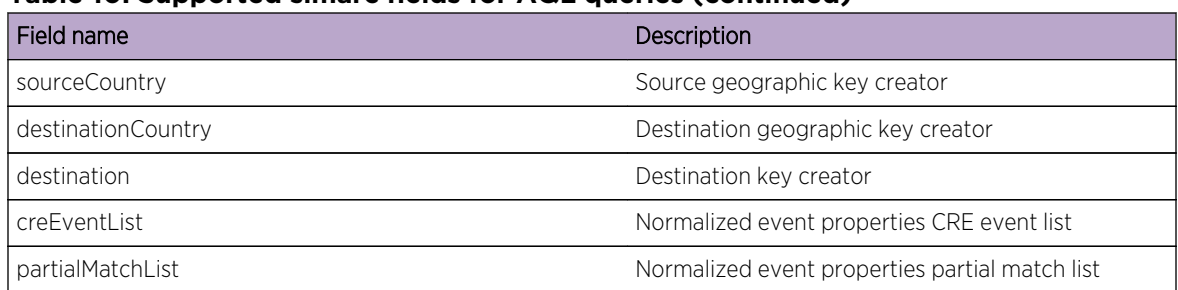

#### <span id="page-21-0"></span>**Table 10: Supported simarc fields for AQL queries (continued)**

#### SELECT statement

Use the SELECT statement to retrieve specific data from the events or flows table in the Ariel database. A SELECT operation is called a *query*.

#### **Syntax**

```
SELECT selectList
     FROM joinClauses
      [WHERE searchCondition]
      [GROUP BY groupClause]
      [ORDER BY orderClause]
```
#### Usage

A SELECT statement can include one or more fields from the flow or event tables. Use an asterisk, \*, to denote all columns. All field names are case-sensitive. However, SELECT and FROM statements are not case-sensitive.

#### Overriding the time settings passed to the AQL query

The SELECT statement supports an **arieltime** option, which overrides the time settings.

You can limit the time period for which an AQL query is evaluated.

You can use the START and STOP keywords.

#### Example

```
SELECT sourceIP FROM events START '2014-05-02 09:25' stop '2014-05-02 
09:30'
```
You can also use the LAST keyword.

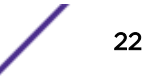

#### <span id="page-22-0"></span>Example

```
SELECT * FROM events LAST 15 MINUTES
SELECT * FROM events LAST 1 HOURS
SLECT * FROM events LAST 2 DAYS
```
#### Examples of SELECT statements that use CIDR ranges

You can also use SELECT statements for CIDR-based queries. To query by source IP address, sourceIP, or by destination IP address, destinationIP, use the following format:

```
SELECT <query item> FROM <flows|events> WHERE
<sourceCIDR|destinationCIDR> = '<CIDR Range>'
```
#### Example

```
SELECT * FROM flows WHERE sourceCIDR = '10.100.100/24'
```
To return all flows that are coming from the 10.100.100 subnet or capture flows that are coming from and into the subnet, use the regular OR expression.

#### Example

```
SELECT * FROM flows WHERE sourceCIDR = '10.100.100/24' OR
destinationCIDR = '10.100.100/24'
```
To query when source IP is contained in the 192.168.222.0/24 range, use the following format:

SELECT <query item> FROM <events> WHERE <INCIDR> = '<INCIDR Range>'

#### Example

SELECT \* FROM events WHERE INCIDR('192.168.222.0/24, sourceIP)

To query when source IP is not contained in the 192.168.222.0/24 range, use the following format:

SELECT <query item> FROM <events> WHERE <INCIDR> != '<INCIDR Range>'

#### Example

SELECT \* FROM events WHERE NOT INCIDR('192.168.222.0/24, sourceIP)

#### WHERE clause

Restrict your AQL queries by using WHERE clauses. The WHERE clause describes the filter criteria to apply to the query and filters the resulting view to accept only those events or flows that meet the specified condition.

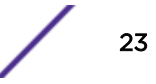

#### <span id="page-23-0"></span>**Syntax**

WHERE searchCondition

A *searchCondition* is a combination of logical and comparison operators that together make a test. Only those input rows that pass the test are included in the result.

#### Examples of WHERE clauses

The following query example shows events that have a severity level of greater than 9 are selected from a category.

```
SELECT sourceIP, category, credibility FROM events WHERE
severity > 9 AND category = 5013
```
You can change the order of evaluation by using parentheses. The search conditions that are enclosed in parentheses are evaluated first.

```
SELECT sourceIP, category, credibility FROM events WHERE
(severity > 9 AND category = 5013) OR (severity < 5 and
credibility > 8)
```
### GROUP BY clause

Use the GROUP BY clause to aggregate your data. To provide meaningful results of the aggregation, usually, data aggregation is combined with arithmetic functions on remaining columns.

#### **Syntax**

GROUP BY groupClause

You can use aggregate functions in Ariel Query Language (AQL) queries to summarize information from multiple rows. The aggregate functions that are supported are shown in the following table.

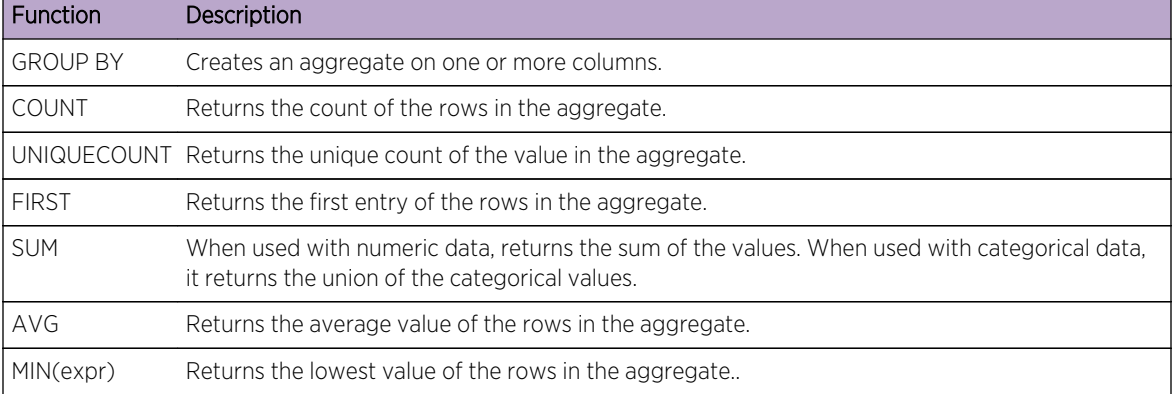

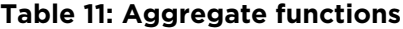

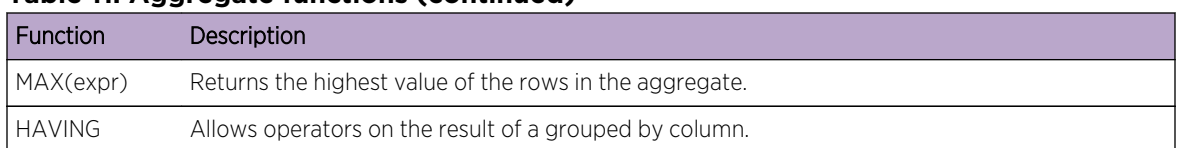

#### <span id="page-24-0"></span>**Table 11: Aggregate functions (continued)**

#### Examples of GROUP BY clauses

The following query example shows IP addresses that sent more than 1 million bytes within all flows in a specific time.

select sourceIP, SUM(sourceBytes) from flows where sourceBytes > 1000000 group by sourceIP

The results might look similar to the following output.

```
-----------------------------------
| sourceIP | SUM_sourceBytes |
-----------------------------------
| 64.124.201.151 | 4282590.0 |
| 10.105.2.10 | 4902509.0 |
| 10.103.70.243 | 2802715.0 |
| 10.103.77.143 | 3313370.0 |
| 10.105.32.29 | 2467183.0 |
| 10.105.96.148 | 8325356.0 |
| 10.103.73.206 | 1629768.0 |
  -----------------------------------
```
However, if you compare this information to a non-aggregated query, the output displays all the IP addresses that are unique, as shown in the following output:

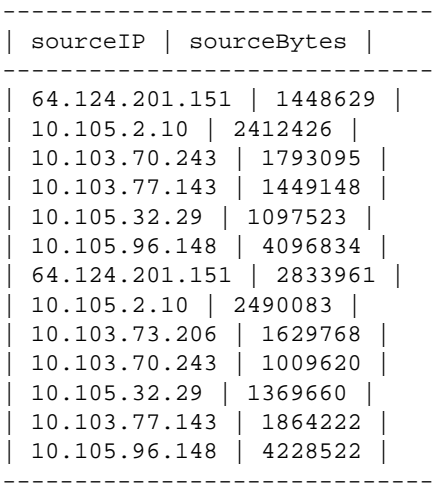

To view the maximum number of events, use the following syntax:

SELECT MAX(eventCount) FROM events

<span id="page-25-0"></span>To view the number of average events from a source IP, use the following syntax:

SELECT AVG(eventCount) FROM events GROUP BY sourceIP

The output displays the following results:

```
---------------------------------
| sourceIP | protocol |
     ---------------------------------
| 64.124.201.151 | TCP.tcp.ip |
| 10.105.2.10 | UDP.udp.ip |
| 10.103.70.243 | UDP.udp.ip |
| 10.103.77.143 | UDP.udp.ip |
| 10.105.32.29 | TCP.tcp.ip |
| 10.105.96.148 | TCP.tcp.ip |
| 64.124.201.151 | TCP.tcp.ip |
| 10.105.2.10 | ICMP.icmp.ip |
---------------------------------
```
#### ORDER BY clause

Use the ORDER BY clause to sort the resulting view that is based on expression results. The order is sorted by ascending or descending sequence.

#### Syntax

ORDER BY orderClause

Only one field can be used in the ORDER BY clause. You can switch sorting between ascending or descending by appending the ASC or DESC keyword to the order by clause.

#### Combining GROUP BY and ORDER BY clauses to create data

To determine the top abnormal events or the most bandwidth-intensive IP addresses, you can combine GROUP BY and ORDER BY clauses in a single query. When you combine the clauses, you create data, such as TopN lists. For example, the following query displays the most traffic intensive IP address in descending order:

```
SELECT sourceIP, SUM(sourceBytes) FROM flows GROUP sourceIP
ORDER BY SUM(sourceBytes) DESC
```
#### Examples of ORDER BY clauses

To query AQL to return results in descending order. use the following syntax:

```
SELECT sourceBytes, sourceIP FROM flows WHERE sourceBytes >
1000000 ORDER BY sourceBytes
```
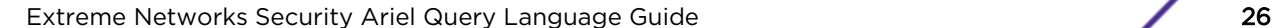

<span id="page-26-0"></span>To display results in ascending order, use the following syntax:

SELECT sourceBytes, sourceIP FROM flows WHERE sourceBytes > 1000000 ORDER BY sourceBytes ASC

#### LIKE clause

Use the LIKE clause to retrieve partial string matches in the Ariel database.

#### Syntax

ORDER BY orderClause

You can search fields by using the LIKE clause.

The following wildcard options are supported by the Ariel Query Language (AQL):

#### **Table 12: Supported wildcard options for LIKE clauses**

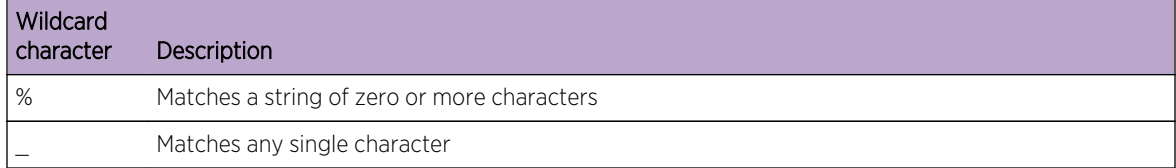

#### Examples of LIKE clauses

To match names such as Joe, Joanne, Joseph, or any other name that begins with Jo, type the following query:

SELECT \* FROM events WHERE userName LIKE 'jo%'

To match names beginning with Jo that are three characters long, such as, Joe or Jon, type the following query:

SELECT \* FROM events WHERE userName LIKE 'Jo\_'

You can enter the wildcard option at any point in the command, as shown in the following examples.

```
SELECT * FROM flows WHERE sourcePayload LIKE '%xyz'
SELECT * FROM events WHERE payload LIKE '%xyz%'
SELECT * FROM events WHERE payload LIKE '_yz'
```
#### Examples of string matching keywords

The keywords, ILIKE and IMATCHES are case-insensitive versions of LIKE and MATCHES.

SELECT qidname(qid) as test FROM events WHERE test LIKE 'Information%' SELECT qidname(qid) as test FROM events WHERE test ILIKE 'inForMatiOn%'

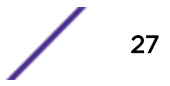

<span id="page-27-0"></span>SELECT qidname(qid) as test FROM events WHERE test MATCHES '.\*Information.\*' SELECT qidname(qid) as test FROM events WHERE test IMATCHES '.\*Information.\*'

# COUNT function

The COUNT function returns the number of rows that satisfy the WHERE clause of a SELECT statement.

If the SELECT statement does not have a WHERE clause, the COUNT function returns the total number of rows in the table.

#### **Syntax**

COUNT

#### Examples

To count all events with credibility equal to or greater than 9, type the following query, type the following query:

SELECT COUNT() FROM events WHERE credibility >= 9

# <span id="page-28-0"></span>**Index**

# A

AQL [8](#page-7-0) Ariel Query Language [8](#page-7-0) arieltime option [23,](#page-22-0) [24](#page-23-0)

# C

command-line options COUNT function [28](#page-27-0) GROUP BY [24](#page-23-0), [25](#page-24-0) LIKE clause [27](#page-26-0) ORDER BY clause [26](#page-25-0) SELECT clause [22,](#page-21-0) [23](#page-22-0) WHERE clause [23,](#page-22-0) [24](#page-23-0) comparative operators WHERE clause [23,](#page-22-0) [24](#page-23-0) conventions, guide notice icons [4](#page-3-0) text [5](#page-4-0) COUNT function description [28](#page-27-0) customer support contact information [4](#page-3-0)

# E

events and flows field list [18](#page-17-0), [19](#page-18-0), [21](#page-20-0)

# F

functions fields [8](#page-7-0) supported list [11](#page-10-0)

# G

GROUP BY description [24,](#page-23-0) [25](#page-24-0)

# L

LIKE clause description [27](#page-26-0) logical operators WHERE clause [23,](#page-22-0) [24](#page-23-0)

# N

network administrator description [4](#page-3-0)

# O

ORDER BY clause description [26](#page-25-0) overriding time settings [23](#page-22-0), [24](#page-23-0)

# S

SELECT clause description [22](#page-21-0), [23](#page-22-0)

# T

time settings [23](#page-22-0), [24](#page-23-0)

# W

WHERE clause description [23](#page-22-0), [24](#page-23-0)